# Einführung Sibelius 7

## **Neue Partitur erstellen**

## **Menüband**

- Start-Register: speichern, drucken, exportieren,...
- Ansicht > Leisten > Keypad/Steuerung
- Panorama ("Endlospapier"): Ansicht > Dokument-Ansicht > Panorama (**Shift**+**P**)
- Vergrößerung der Ansicht: **Strg**+**+**; Verkleinerung: **Strg**+**-**

# **Noten bearbeiten und eingeben**

- **esc**-Taste
- **Pfeiltasten**: Bewegung von Note zu Note **Strg**+**Pfeil**: Bewegung zur 1. Note des nächsten/vorherigen Taktes

## **Das Keypad**

- Steuerung über Nummernblock
- **• F7** bis **F12**: Registerkarten auswählen

# **Speichern**

**• Strg**+**S**

# **Rückgängig/Wiederherstellen**

• Rückgängig: **Strg**+**Z** Wiederherstellen: **Strg**+**Y**

## **Noteneingabe**

- mit Maus, Bildschirmkeyboard (Ansicht > Leisten > Keyboard), **Keypad**, Tastatur
- **• N**: Noteneingabe aktivieren; Buchstaben als Tonhöhen mit Tastatur eingeben (C, D, E,...) Akkorde: Mit Zahlen 1-9 auf der Haupttastatur
- (**5** klicken um eine Quinte darüber, **Shift**+**5** klicken, um eine Quinte darunter zu notieren)
- **• Rückschritt-Taste**: Löschen (letzte Note, ausgewählte Passage)x
- **•** Kopieren/Ausschneiden/Einsetzen: Wie bei Word (**Strg**+**C**; **Strg**+**X**, **Strg**+**V**)
- **• R**: Ton oder Takt oder ausgewählte Passage direkt wiederholen
- **• Alt**+**Klick**: Ausgewählte Passage an angeklickter Stelle einsetzen
- **• Strg**+**B**: Takt(e) hinzufügen
- **• I**: Instrument hinzufügen/entfernen/in der Partitur verschieben
- **• Strg**+**3**: Triole eingeben (dazu zuerst z.B. eine normale Achtelnote eingeben, anklicken, dann Tastenkombination)

# **Auswahl**

- Einfachklick (blau) → Note/Takt auswählen (mit Shift oder Strg. weitere Auswahlen treffen)
- Doppelklick (blau) → ganze Notenzeile des gewählten Instruments (horizontal)
- Dreifachklick/Strg+Klick (violett) → Auswahl das ganze System betreffend (vertikal)

#### **Transponierende Partituren**

- Standardmäßig schreibt Sibelius alle Stimmen in C.
- Start > Instrumente > Transponierende Partitur

#### **Wiedergabe**

- Auswahl treffen (1 Takt, 1 Instrument, ganzes System? > s.o.)
- Wiedergabe > Steuerung > Play
- **•** oder: **P** = Play **Leertaste** = Pause
- **• M**: Mixer aufrufen oder verstecken

#### **Text**

- Text > Liedtext > Liedtext oder **Strg**+**L** Silbentrennung: Trennstrich **-**; neues Wort: **Leertaste**; Unterbrechung zwischen 2 Wörtern: **Mehrfach Leertaste**
- Dynamik: Text > Stile > Stil oder Strg+E (für "Expression") forte: **Strg**+**F** mezzoforte: **Strg**+**MF**

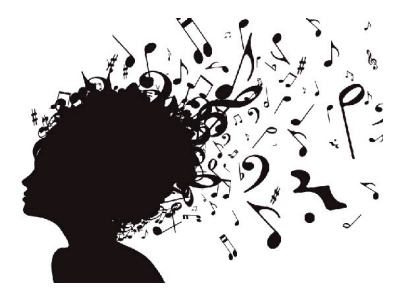

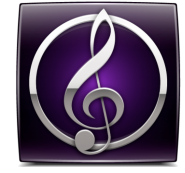